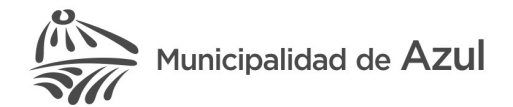

## MANUAL DE USUARIO TRAMITACIÓN ELECTRÓNICA WEB (Rev 1.3)

# INDICE

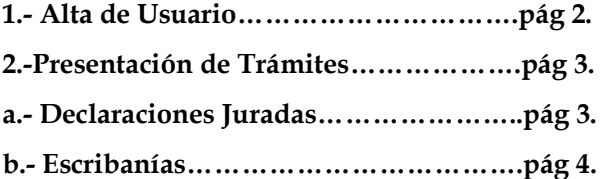

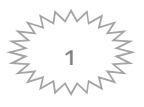

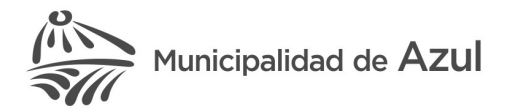

### 1.- ALTA DE USUARIO

1. Ingrese al sitio https://azu-buetew.paisdigital.modernizacion.gob.ar/web e identifíquese mediante CUIT y clave fiscal (nivel 2 requerido) de AFIP

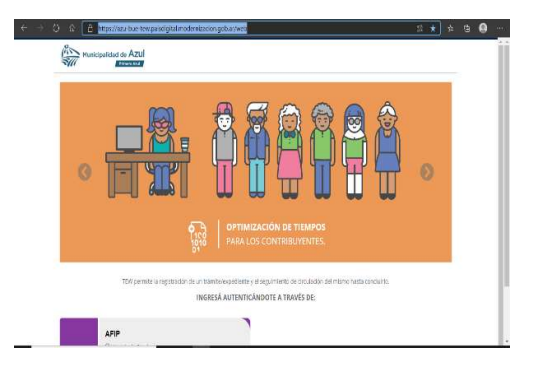

2. Complete sus datos. Solo datos de personas humanas. En caso de presentar en representación de una persona jurídica, deberá contar con facultades para hacerlo.

NOTA CONTRIBUYENTES TISH. Tenga presente que los datos del comercio/industria serán reflejados en cada declación jurada que presente, de manera que podremos identificar a qué persona humana o jurídica correspone.

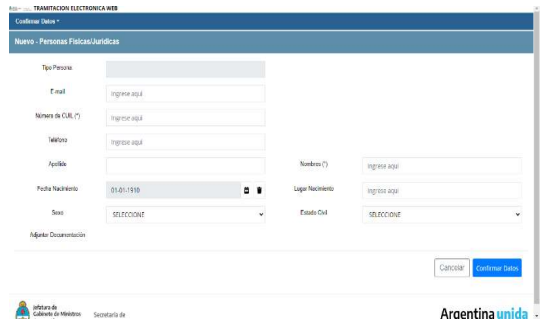

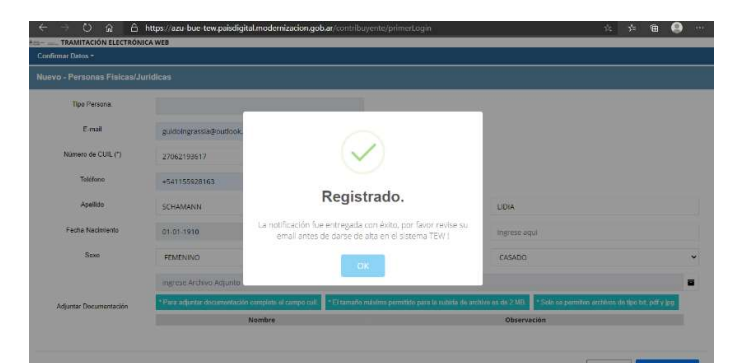

3.- Valide su correo, y automáticamente le llegará un mail a la casilla denunciada.

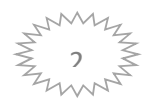

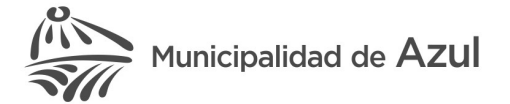

# 2.-PRESENTACIÓN DE TRÁMITES A.-DECLARACIONES JURADAS

1. Ingrese al sitio https://azu-buetew.paisdigital.modernizacion.gob.ar/web e identifíquese mediante CUIT y clave fiscal (nivel 2 requerido) de AFIP

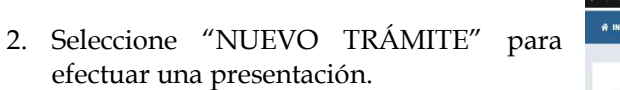

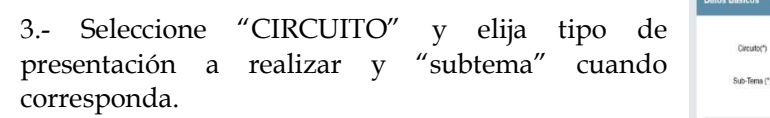

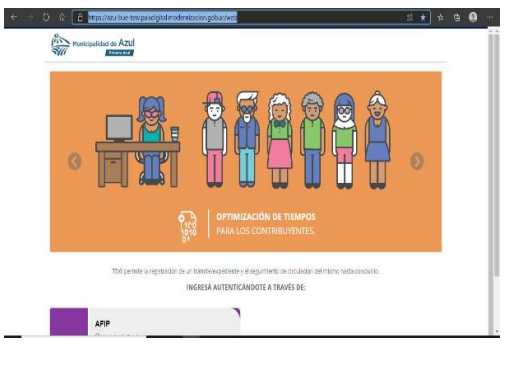

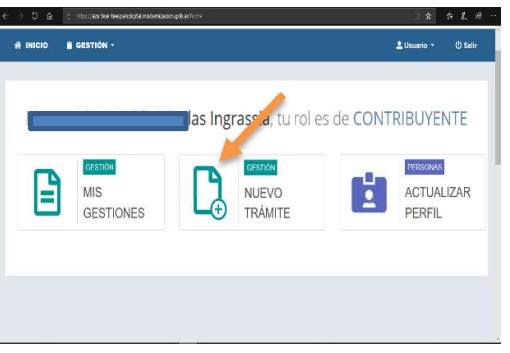

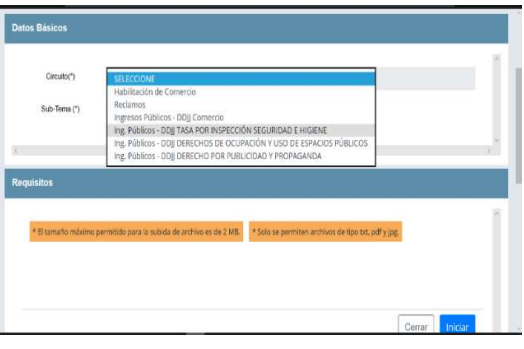

4.- Presione el ícono señalado para la carga de archivo en formato pdf.

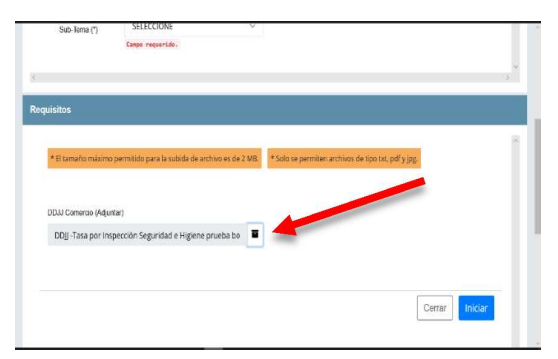

Recuerde descargar los modelos de declaración jurada desde: https://www.azul.gob.ar/?q=ingresos-publicos

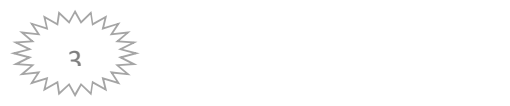

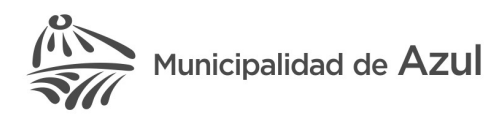

5.- Presione "EXAMINAR" y proceda a la selección del archivo que contiene la DJ que desea presentar y acepte. Recomendación: si efectúa la presentación por una persona jurídica, consigne como nombre del archivo la denominación para facilitar su identificación.

6.- Ha presentado la DJ. Si desea recibir notificaciones en su correo electrónico del estado de su presentación, ingrese su dirección en "Actualizar perfil", (Ver Punto 2).

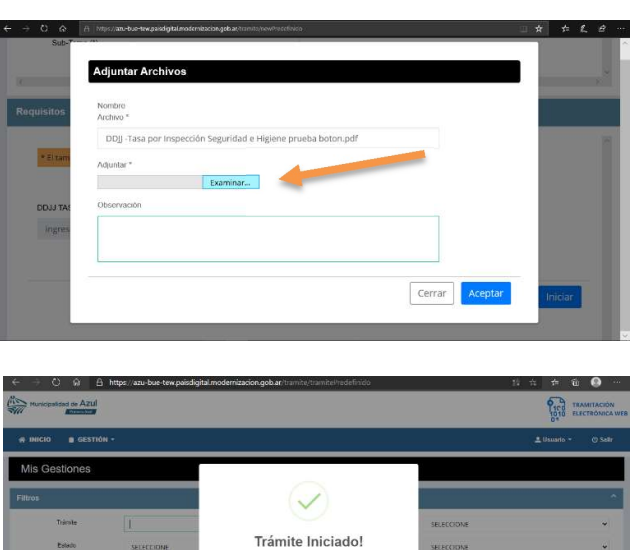

ha guardad

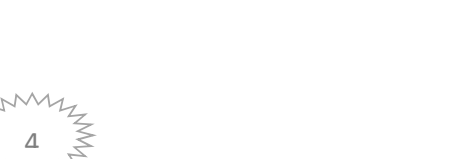

## B. PEDIDOS DE CERTIFICADOS DE INEXISTENCIA DE DEUDA-ESCRIBANIAS

7.- Seleccione el circuito correspondiente a "Presentación Escribanías", Tema: "Certificado de inexistencia de deuda Ley 14.351".

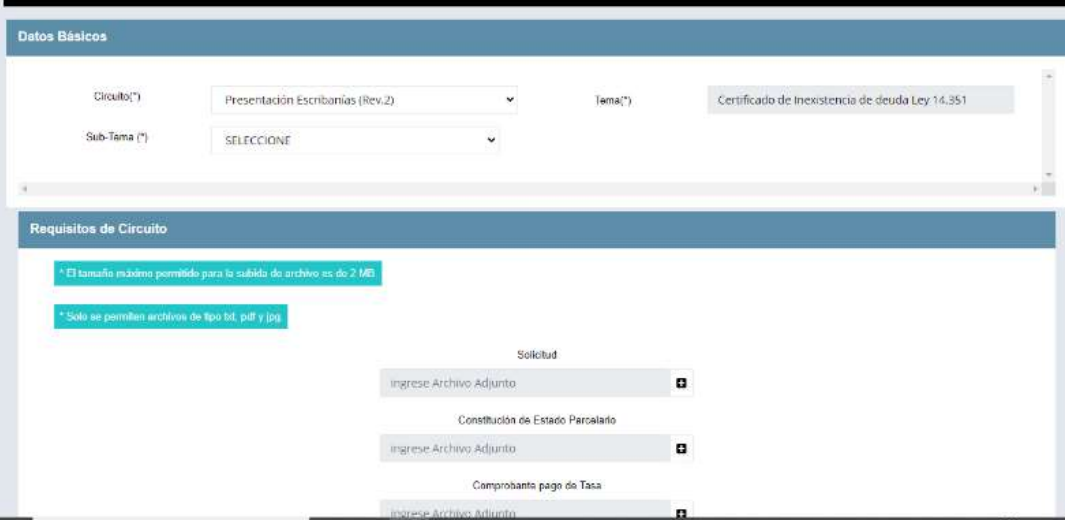

8.- En el apartado correspondiente a "Requisitos de Circuito" deberá ingresar en formato .pdf la solicitud (posee a disposición en Ingresos Públicos | Azul un modelo de solicitud en .pdf editable para su mayor comodidad.

Asimismo deberá ingresar en el mismo formato la restante documentación. Aclaración. Podrá acompañar comprobante de pago de los Derechos de Oficina. En caso de no haber efectuado el mismo, no se preocupe. Le será requerido el mismo contra su entrega al final del trámite, que continua de manera presencial por la Mesa de Entradas de la Municipalidad (Yrigoyen 424. PB, Azul. Lu-Vie 8 a 13 hs.).

Respondemos su consulta en ingresospublicos@azul.gob.ar

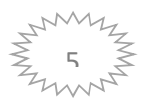